# **Priručnik za internetski radio i DAB / FM**

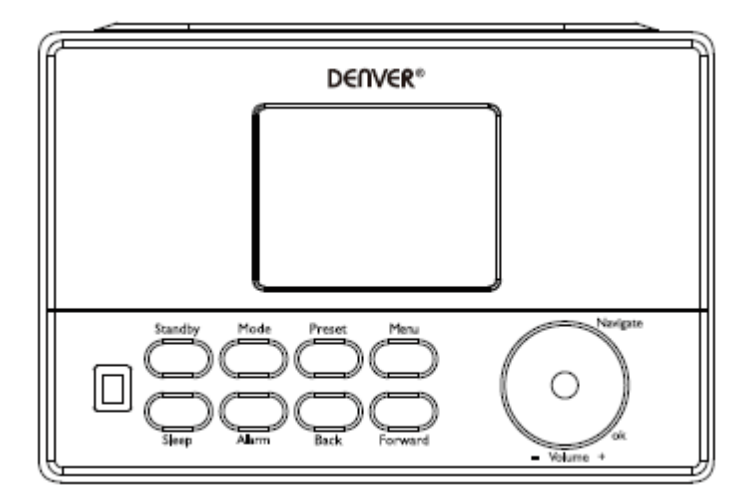

Verzija: 1,0

# **Pregled proizvoda**

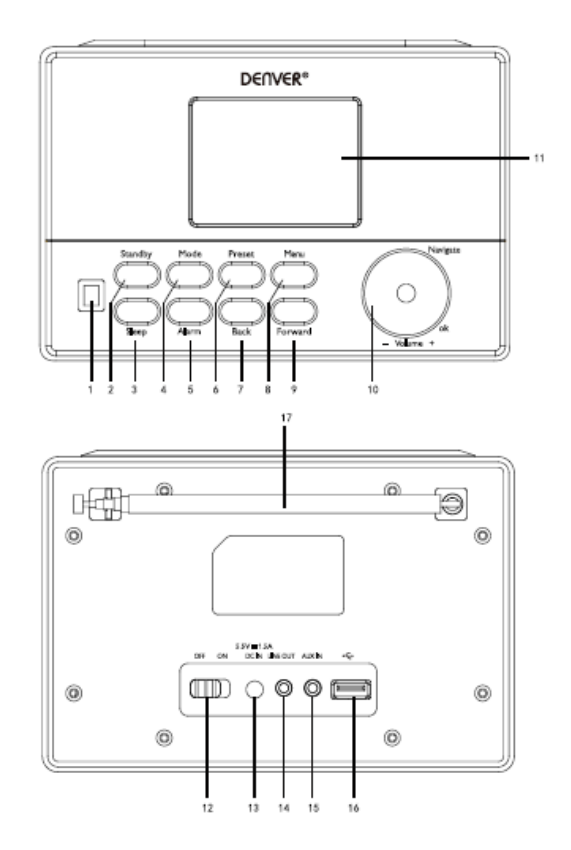

- 1. Infracrveni senzor
- 2. Stanje pripravnosti
- 3. Drijemanje
- 4. Režim rada
- 5. Alarm
- 6. Postavka
- 7. Natrag
- 8. Izbornik
- 9. Naprijed
- 10. VOL / NAV / OK
- 11. Zaslon
- 12. UKLJUČI/ISKLJUČI
- 13. DC ULAZ
- 14. Line out (linijski izlaz) (3,5 mm)
- 15. Aux in (pomoćni ulaz) (3,5 mm)
- 16. USB utor
- 17. Antena

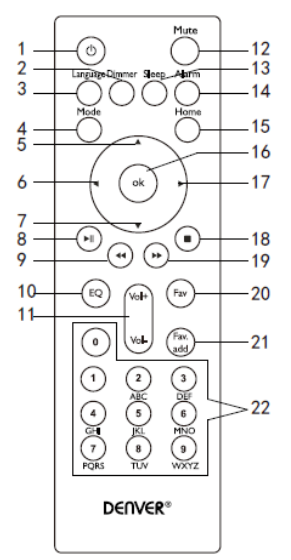

- 1. Stanje pripravnosti
- 2. Zatramnjenje(zaslon)
- 3. Jezik
- 4. Režim rada
- 5. Gore
- 6. Lijevo/natrag
- 7. Dolje
- 8. Reproduciraj/Zaustavi
- 9. Prethodno
- 10. EQ postav.
- 11. glasnoća
- 12. Isklj./uklj. zvuka
- 13. Tempirano isključivanje
- 14. Postavke alarma
- 15. Glavni izbornik
- 16. OK
- 17. Desno/naprijed
- 18. Zaustavi
- 19. Sljedeće
- 20. Omiljene stanice
- 21. Prikaži postavke
- 22. Brojčane tipke

## **Prekidač On/Off (Uklj./Isklj.)**

Priključite adapter u otvor DC (na stražnjoj strani uređaja) i pritisnite prekidač "ON/OFF" na položaj "ON"; na zaslonu će se prikazati "Welcome" (Dobrodošli).

U međuvremenu, radio uređaj će automatski pretražiti dostupnu internetsku mrežu. Možete pritisnuti "Back" (Natrag) ili "Forward" (Naprijed) za odabir, a zatim pritisnite Ok.

# **Mrežna konfiguracija**

# **Normalna mrežna konfiguracija**

Odaberite "Yes" (Da) za normalnu konfiguraciju bežične mreže: Odaberite željeni AP okretanjem gumba "Navigate" (Navigacija) i potvrdite ga pritiskom na "Navigate/OK" (Navigacija/U redu). Unesite lozinku WEP ili WPA za povezivanje s WiFi mrežom odabirom odgovarajućih slova / znakova i okretanjem gumba "Navigate/OK" (Navigacija/U redu).

Pritisnite "Forward" (Naprijed) na uređaju ili ► na daljinskom upravljaču za odabir sljedećeg slova / znaka.

U tom stanju, pritiskom na gumb "back" (natrag) na uređaju ili gumb ◄ na daljinskom upravljaču možete otići korak ulijevo i istovremeno izbrisati znakove s lijeve strane: Kada je zaporka unesena, pritisnite gumb "Navigate/OK" (Navigacija/U redu) za potvrdu.

**Napomena:** U nastavku su znakovi dostupni za radio:

Brojevi (0-9)

Engleska slova (od A do Z i od a do z) Ostali znakovi (DEL, @, razmak, \$,%, &, +, =, itd.)

# **Konfiguracija mreže WPS PBC**

Odaberite "Yes WPS" (Da WPS) ako želite postaviti značajku bežične mreže (WPS PBC): Ako koristite usmjerivač s WPS gumbom, možete postaviti jednostavnu mrežnu vezu putem WPS funkcije. Unesite je i pritisnite WPS gumb na usmjerivaču u roku od 120 sekundi. Povezivanje između usmjerivača i radio uređaja automatski će se konfigurirati.

Odaberite "No" (Ne) ako trenutačno ne želite instalirati mrežu.

## **Bez mrežne konfiguracije**

Odaberite "NO" (NE) ako trenutačno ne želite konfigurirati mrežnu vezu. Pritisnite "Standby" za stanje pripravnosti. U stanju pripravnosti na zaslonu će se i dalje prikazivati datum i vrijeme, kao i alarmi ako su aktivirani.

# **Upravljanje funkcijama**

**FM**

(1) Ručni odabir radiostanica

Okrenite gumb Navigate (Navigacija) za odabir FM-a ili pritisnite gumb Back (Natrag) ili Forward (Naprijed) da biste odabrali FM → Pritisnite OK za potvrdu → Pritisnite gumb Back (Natrag) ili Forward (Naprijed) za odabir radiostanice (pritisnite jednom, mijenja se frekvencija radiostanice za 0,05 MHz). (2) Automatski odabir radiostanica

Dugo pritisnite Naprijed za pretraživanje viših frekvencija; dugo pritisnite Natrag za pretraživanje nižih frekvencija. Pretraživanje će trajati dok se ne pronađe radiostanica.

## **Savjeti:**

Za omiljene radiostanice dugo pritisnite "Preset" dok se na ekranu ne prikaže broj 1, a zatim pritisnite Back (Natrag) ili Forward (Naprijed) kako biste odabrali broj spremljene radiostanice i pritisnite "OK" kako biste je spremili i uključili.

Pritisnite "Preset" (Zadana postava) kako biste uključili radiostanicu: Pritisnite tipku Natrag ili Naprijed kako biste pregledali trenutno pohranjene stanice. Kada pronađete željeni broj, pritisnite tipku OK. Radiouređaj će se podesiti na odabranu pohranjenu radiostanicu.

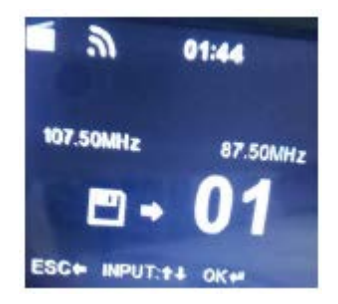

# **DAB/DAB +**

Zakrenite gumb Navigacija za odabir DAB/DAB+ ili pritisnite gumb Natrag ili Naprijed za odabir DAB/DAB+ → Pritisnite OK za uključivanje. Automatski će se pretražiti DAB/DAB+ stanice. Nakon pretraživanja, pokazat će se nazivi i brojevi pronađenih stanica.

## Savieti:

U režimu rada DAB/DAB+popis za reprodukciju, pritiskom na gumb Natrag, na zaslonu će se prikazati "Izbriši popis stanica"? Ako odaberite "Da" izbrisat će se postojeće pronađene stanice, pretražit će se nove radiostanice te će se zatim na zaslonu prikazati nazivi i brojevi novih radiostanica. Ako odaberete "NE" neće se izbrisati postojeće radiostanice. Istovremeno će se pretražiti i dodati nove pronađene stanice na popis bez ponavljanja. Prilikom reprodukcije programa, pritisak na OK zaustavit će reprodukciju i prikazati popis pjesama.

## **Internetski radio**

Uključite "Standby" i zakrenite gumb Navigacija kako biste listali kroz glavni izbornik. Pritisnite OK (za ulazak u podizbornike ili potvrdu postavki)

Pritisnite "natrag" na uređaju ili ◄ na daljinskom upravljaču za povratak na prethodni izbornik. Nakon uključivanja bilo koje stanice, prikazat će se podaci o stanici: sadržaj informacija može se promijeniti pritiskom na gumbe Natrag ili Naprijed na uređaju ili gumbima ◄ / ► na daljinskom upravljaču.

# (1) Omiljeno

Popis mojih omiljenih pohranjenih stanica. Podržava 250 omiljenih stavki, uključujući stanice i mape. Tijekom reprodukcije stanice, pritisnite i zadržite Preset na uređaju ili "FAVADD" na daljinskom upravljaču kako biste stanicu spremili kao omiljenu. Možete zamijeniti prethodnu spremljenu radiostanicu s novom.

Ako je odabrana stanica spremljena, ne možete je ponovno spremiti. Spremljene stanice prikazane su ispod ovog izbornika. Također možete pritisnuti Preset za ulazak u popis spremljenih stanica. Možete pritisnuti brojčanu tipku na daljinskom upravljaču kako biste pozvali spremljenu stanicu.

S popisa pohranjenih stanica odaberite željenu stanicu, pritisnite OK na uređaju ili na daljinskom upravljaču kako biste je mogli slušati.

Otvorite podizbornik pritiskom na "Naprijed" na uređaju ili ► na daljinskom upravljaču: brisanje, pomicanje gore / dolje, preimenovanje ili reprodukcija.

## (2) Radio stanica/glazba

Radiostanice su kategorizirane kao: Global Top 20, žanr i zemlja/lokacija (Afrika, Azija, Europa, Bliski Istok, Sjeverna Amerika, Oceanija/Pacifik, Južna Amerika). Pritisnite kako biste ušli u podkategorije i odaberite stanicu koju želite slušati.

Za izravnu reprodukciju svake radiostanice pritisnite OK na uređaju ili na daljinskom upravljaču. Za ulazak u podizbornik pritisnite "Naprijed" na uređaju ili ► na daljinskom upravljaču.

Kada odaberete Automatsko skeniranje, pojavljuje se pomični tekst svake stanice u potkategoriji. Svaka se stanica reproducira 30 sekundi dok se sve ne izredaju ili dok ne pritisnete OK kako biste zaustavili slušanje. Pritisnite "Naprijed" na uređaju ili ► na daljinskom upravljaču za prikaz informacija o uključenoj radiostanici.

(3) Lokalni radio

Stanice su kategorizirane prema zemljama/lokacijama u kojima se uređaj nalazi.

(4) Povijest

Popis deset nedavno slušanih radiostanica.

(5) Servis

Traženje radiostanice – Unesite željenu ključnu riječ radi traženja radiostanice s popisa.

Dodaj novu radiostanicu dodavanjem IP adrese, dodane stanice će biti pohranjene u My Favorite (Omilieno).

Imajte na umu da je maksimalni broj znakova za naziv stanice 250.

# **Media Center**

Odaberite USB/UPnP MODE ili režim rada za reprodukciju pomoću gumba Navigacija/OK ili pomoću gumba Mode.

# (1) USB

Sada se izbornici generiraju iz mapa na USB uređaju.

Pregledajte mape pomoću kotačića NAV ili tipkama za smjer na daljinskom upravljaču.

Na zaslonu se prikazuju mape i nazivi datoteka (ne moraju nužno pratiti nazive)

Kada pronađete zapis koji želite reproducirati, pritisnite kotačić za navigaciju na uređaju ili pritisnite OK na daljinskom upravljaču.

**Napomena:** USB priključak ne podržava prijenos datuma s računala.

## (2) UPnP

Ako ste postavili zajednički medij, trebali biste vidjeti zajednički medij iz UPnP-a.

Ako imate više od jednog medija za dijeljenje računala, navedene su alternative.

Odaberite medij koji želite reproducirati.

Koristite gumbe Play/Pause (8), Pre(9)/Next(19) i Stop(18). Pritisnite Desno/Naprijed (17) za prikaz informacija o trenutačno reproduciranom zvučnom zapisu.

**Napomena:** Radio uređaj može čitati samo zapis s nazivom datoteke manjim od 40 znakova. Ako naiđete na pogrešku prilikom čitanja zapisa u UPnP režimu rada, pokušajte preimenovati datoteku. Međutim, ako se zapis još uvijek ne može reproducirati, možete pokušati pretvoriti datoteku u drugi format.

(3) Moj popis za reprodukciju

Možete izraditi popis pjesama omiljene glazbe s UPnP-a. Kada reproducirate glazbu, pritisnite i držite OK na uređaju ili daljinskom upravljaču kako biste je spremili u Moj popis za reprodukciju.

(4) Izbriši Moj popis za reprodukciju

Odaberite ovu opciju za brisanje popisa za reprodukciju. Odgovorite potvrdno na pitanja.

## **Informacijski centar**

(1) Informacije o vremenu

Na raspolaganju su informacije o vremenu i prognoze za 2000 gradova.

Odaberite zemlju i grad za pojedinosti o vremenu.

Zakrenite gumb Nav kako biste vidjeli vremenske prognoze.

U stanju pripravnosti uređaj može prikazivati vremenske informacije. Na stranici s podacima o vremenu, pritisnite OK u stanju pripravnosti kako biste odabrali grad.

(2) Financijske informacije

Pregledajte dioničke indekse

(3) Podaci o sustavu

Provjerite verziju sustava i detalje povezane mreže. Informacije uključuju MAC adresu koju morate ispuniti prilikom registracije u servis "my mediaU".

## **AUX (Linijski ulaz)**

Režim rada Aux in reproducira zvuk iz vanjskog izvora, poput MP3 playera.

Spojite vanjski izvor zvuka na stereo utičnicu AUX IN od 3,5 mm.

Podesite glasnoću radio uređaja prema potrebi (također glasnoću audio izvora ako je potrebno).

# **Konfiguracija**

(1) Prikaz vremena

Analogno/digitalno

(2) Upravljanje My mediaU

Ako je servis My mediaU omogućen, prikazat će se na glavnom izborniku. Ako postoje razni mediaU računi na radiju, odaberite zadani račun za prijavu.

(3) Mreža

**Konfiguracija bežične mreže:** Omogući/onemogući WiFi mrežu. Kada omogućite WiFi mrežu, sustav će automatski odabrati željeni AP.

Unesite lozinku WEP ili WPA za povezivanje WiFi veze.

**Bežična mreža (WPS PBC):** Ako koristite usmjerivač s gumbom WPS/QSS.

Možete jednostavno postaviti mrežnu vezu putem WPS funkcije. Unesite je i pritisnite gumb WPS/QSS na ruteru unutar 120 sekundi. Veza između usmjerivača i Music Linka bit će automatski konfigurirana.

**Ručna konfiguracija:** Možete odabrati DHPC (IP se dodijeljuje automatski) ili ručno unijeti IP adresu za bežičnu mrežnu vezu. Kada odaberete ručne postavke za žičanu vezu, morate unijeti sljedeće: SSID (naziv pristupne točke), IP adresa, maska podmreže, zadani pristupnik, željeni DNS poslužitelj, alternativni DNS poslužitelj.

**Provjerite mrežu prilikom uključivanja:** Omogućivanje/onemogućivanje WiFi mreže. Kada omogućite WiFi mrežu, sustav će automatski pretražiti dostupni AP. Odaberite željeni AP.

(4) Datum i vrijeme

Postavljanje datuma i vremena

Postavite format vremena u obliku 12 ili 24-satnog prikaza

Postavite format datuma (GGGG/MM/DD-DD/MM/GGGG-MM/DD/GGGG)

(5) Alarm

Postoje tri neovisna alarma-2, alarmi apsolutnog vremena (Alarm 1 i Alarm 2) i jedan alarm za relativno vrijeme (NAP Alarm). Pritisnite Alarm na daljinskom upravljaču kako biste izravno pristupili ovom izborniku.

Imajte na umu da je izvor alarma iz unaprijed definiranog internetskog radija ako je kao zvuk alarma postavljen internetski radio. Može postaviti samo jednu istu stanicu internetskog radija za Alarm 1 i Alarm 2.

Kada se alarm treba oglasiti, uređaj se spaja na internet ako je dostupna postavljena mreža. Zbog toga može doći do određenog kašnjenja između vremena aktivacije alarma i oglašavanja radijske reprodukcije. Ako se u roku od jedne minute ne može uspostaviti veza s internetom, alarm će automatski promijeniti melodiju.

Kada je podešen alarm "NAP", oglasit će se jednom svakih 5/10/20/30/60/90/120 minuta, ovisno o tome što ste odabrali.

(6) Timer

Timer odbrojavanja (najviše 100 min)

(7) Jezik

English / Deutsch / Espanol / Francais / Portugues / Nederlands / Italiano / Pyccknn / Svenska / Norsk bokmal / Dansk / Magyar / Český / Slovensky / Polski / Turkce / Suomi

(8) Zatamnjenje

Ušteda energije / Uključivanje

(9) Zaslon

Boja / crno-bijeli

(10) Upravljanje napajanjem

Konfigurirajte za automatski prelazak u stanje pripravnosti tijekom izbornika i/ili bez WiFi signala. Odaberite timer upravljanja energijom (5/15/30 min) kako biste postavili razdoblje u kojem će se radio uređaj automatski prebaciti u stanje pripravnosti kad ne upravljate njime.

Odaberite Turn off (Isključi) kako biste zanemarili funkciju upravljanja energijom.

(11) Tempirano isključivanje

Isključite ili postavite tempirano isključivanje od 15/30/60/90/120/150/180 minuta. Nakon što postavite vrijeme, u gornjem desnom kutu pojavit će se ikona s krevetom i preostalim minutama do isključenja, a uređaj će se zatim prebaciti u stanje pripravnosti. Pritisnite Sleep (stanje mirovanja) na daljinskom upravljaču za prečac ove funkcije.

(12) Međuspremnik

Odaberite vrijeme međumemorije za reprodukciju glazbe — 2/4/8 sekundi.

(13) Prognoza

Aktiviranje/deaktiviranje vremenske prognoze na zaslonu pripravnosti. Odaberite željenu temperaturnu ljestvicu (°Fili°C) i unesite vašu lokaciju.

Kada se vremenska prognoza aktivira, prikazuje se naizmjenično s prikazom sata na zaslonu pripravnosti (svakih 10 sekundi)

(14) Postavljanje FM radija

Možete odabrati Mode (režim) ili Threshold (prag)

(15) Postav lokalnih radiostanica

Postoji prečac lokalnog radija pod stavkom Internetski radio tako da možete lako doći do popisa radiostanice na vašoj lokaciji. Možete ručno postaviti svoju lokaciju ili dopustiti da sustav automatski prepozna vašu trenutačnu lokaciju. Sustav detektira lokaciju prema IP adresi vaše povezane mreže. (16) Postavljanje reprodukcije

Odaberite režim reprodukcije medijskog centra — Off (Isključeno) (nema ponavljanja ili nasumične

rep.), Repeat all (Ponovi sve), Repeat one (Ponovi jednom) ili nasumično.

(17) Uređaj

Zadani naziv uređaja za DLNA je "AirMusic". Možete ga preimenovati za DLNA postavljanje na računalu ili mobilnom QR kodu za preuzimanje i instalirati aplikaciju "AirMusic". (18) Ekvilizator

Zadani ekvilizator je Normal. Možete se prebaciti na Flat, Jazz, Rock, Soundtracks, Classical, Pop ili News, MY EQ. Kao prečac, pritisnite EQ na daljinskom upravljaču za prebacivanje između režima rada ekvilizatora.

(19) Nastavak nakon isključenja

Sustav je postavljen kako bi nastavio internetsku radio reprodukciju ako ste prije isključivanja uređaja slušali internetski radio ili medijski centar. Ako isključite ovu postavku, sustav će prilikom uključivanja uređaja ostati u glavnom izborniku.

(20) Ažuriranje softvera

Ažurirajte softver. Ako na poslužitelju postoji ažurirana inačica softvera, sustav će vas o tome obavijestiti. Prije pokretanja nadogradnje softvera, provjerite je li uređaj priključen na stabilnu strujnu vezu. Isključivanje električnog napajanja tijekom ažuriranja softvera može trajno oštetiti uređaj.

(21) Vraćanje zadanih postavki

Vratite zadane postavke. Nakon resetiranja, sustav će se prebaciti na izbornik za odabir jezika. Također će se automatski prebaciti na izbornik mrežnih postavki nakon odabira jezika zaslona.

# **My media U**

Pregledajte i reproducirajte osobni popis stanica meidaU na poslužitelju mediaU. Prvo postavite svoj račun. Kako biste aktivirali vlastiti popis stanica, slijedite korake u nastavku:

Pristupite web-stranici http://www.mediayou.net/. Pridružite se članstvu zajednice my mediaU. Prijava na web-stranicu;

Unesite bežičnu MAC adresu radija na web-stranici mediaU. Te se informacije mogu dobiti u info. centru>info. o sustavu>info. o bežičnoj mreži. Kada je uspješno konfigurirano, možete spremiti i pregledati vlastiti popis(e) za reprodukciju na stanici mediaU. Korisničko ime i lozinka nisu potrebni za pristup radio stanici.

Ako su na Radiju pohranjeni različiti računi, možete odabrati onaj koji trenutno koristite u izborniku Konfiguracija. Na web-stranici možete spremiti radiostanice u Favorite Station (omiljene stanice), postaviti Favorite Location (omiljene lokacije) / Genre (žanr) i My Local City (moj grad) ili ručno dodati stanice. Na radiju možete pregledavati stanice iz režima rada My Media.

# **Tehničke specifikacije**

Šifriranje mreže 802.11b/g/n (WLAN): WEP, WPA, WPA 2 (PSK), WPS Streaming UPnP Podržane vrste datoteka WMA, MP3, OGG DC priključci, reprodukcija glazbe s USB-a, 3,5 mm AUX-IN, izlazna linija od 3,5 mm Ulaz 100-240V ~ 50/60 Hz, maks. 0,15A Izlaz 5,5V/1,5A Baterije za daljinski upravljač 2 x AAA (nisu uključene) Potrošnja energije ≤10W Potrošnja energije (stanje pripravnosti) <1 W Radna temperatura 0 °C - 40 °C

# SVA PRAVA ZADRŽANA, AUTORSKA PRAVA DENVER ELECTRONICS A/S

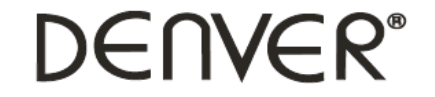

www.denver-electronics.com

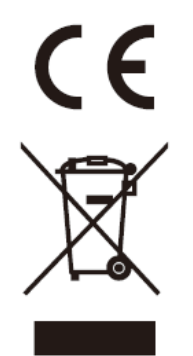

Električna i elektronička oprema sadrže materijale, komponente i tvari koje mogu biti opasne za vaše zdravlje i okoliš, ako se otpadni materijal (odbačena električna i elektronička oprema) ne odlože na propisani način.

Električna i elektronička oprema označena je simbolom prekrižene kante za smeće. Ovaj simbol označava da se električna i elektronička oprema ne smiju odlagati zajedno s ostalim kućnim otpadom, već se moraju odlagati zasebno.

Svi gradovi su odredili mjesta za prikupljanje na kojima se električna i elektronička oprema mogu besplatno odložiti na mjestima za recikliranje otpada i drugim mjestima za prikupljanje ili prikupiti iz kućanstva. Dodatne informacije su dostupne u tehničkom odjelu vašeg grada.

Uvoznik: DENVER ELECTRONICS A/S Omega 5A, Soeften DK-8382 Hinnerup [www.facebook.com/denverelectronics](http://www.facebook.com/denverelectronics)